## "顯著利益申報"的連結建立位置

- 1. 新案、持續、變更案 等3個類型的審查案的 審查作業流程畫面, 左側審查流程選單新 增顯著利益申報的連 結。
- 才有此連結。

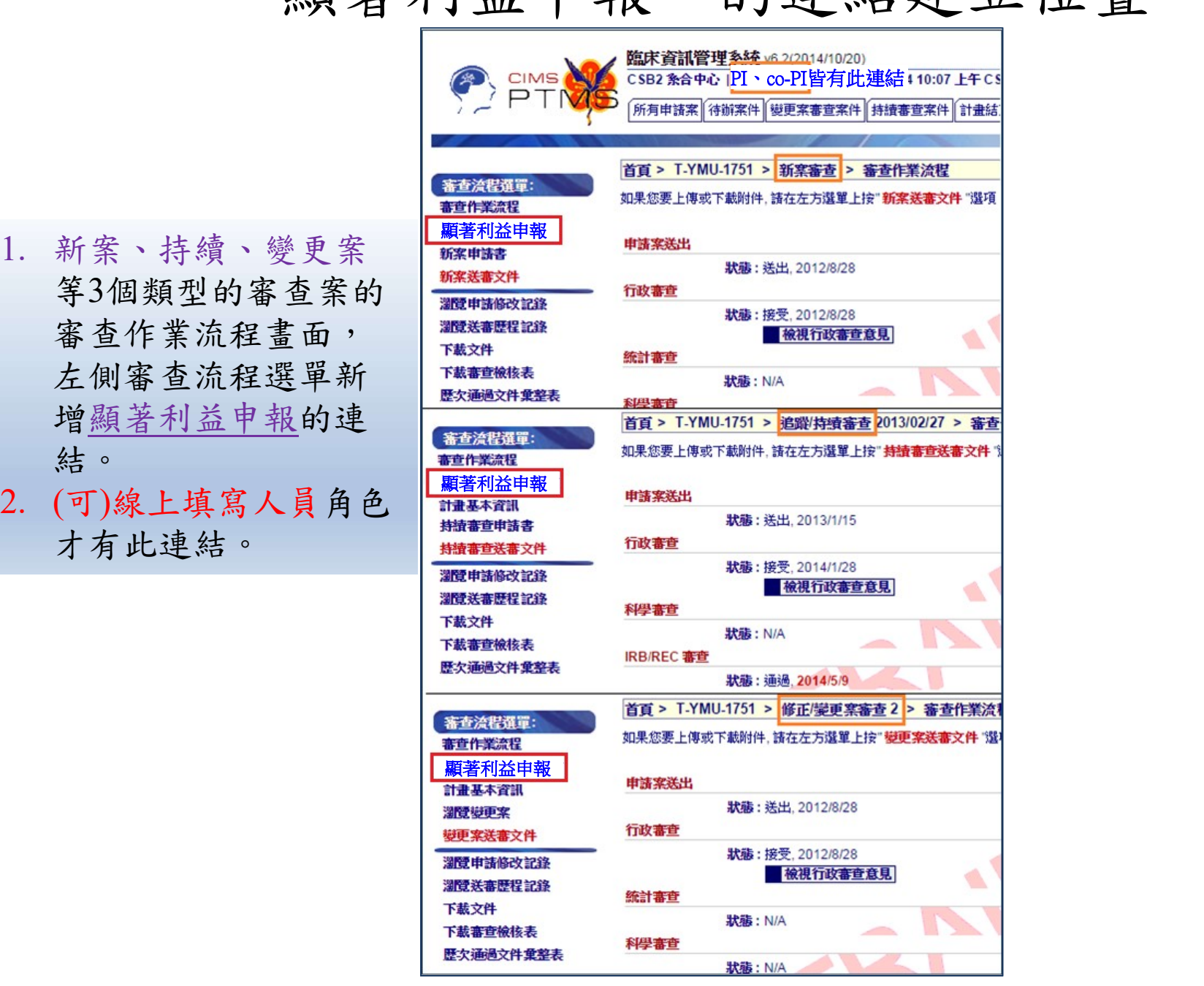

## PI角色新增"顯著利益申報"頁籤

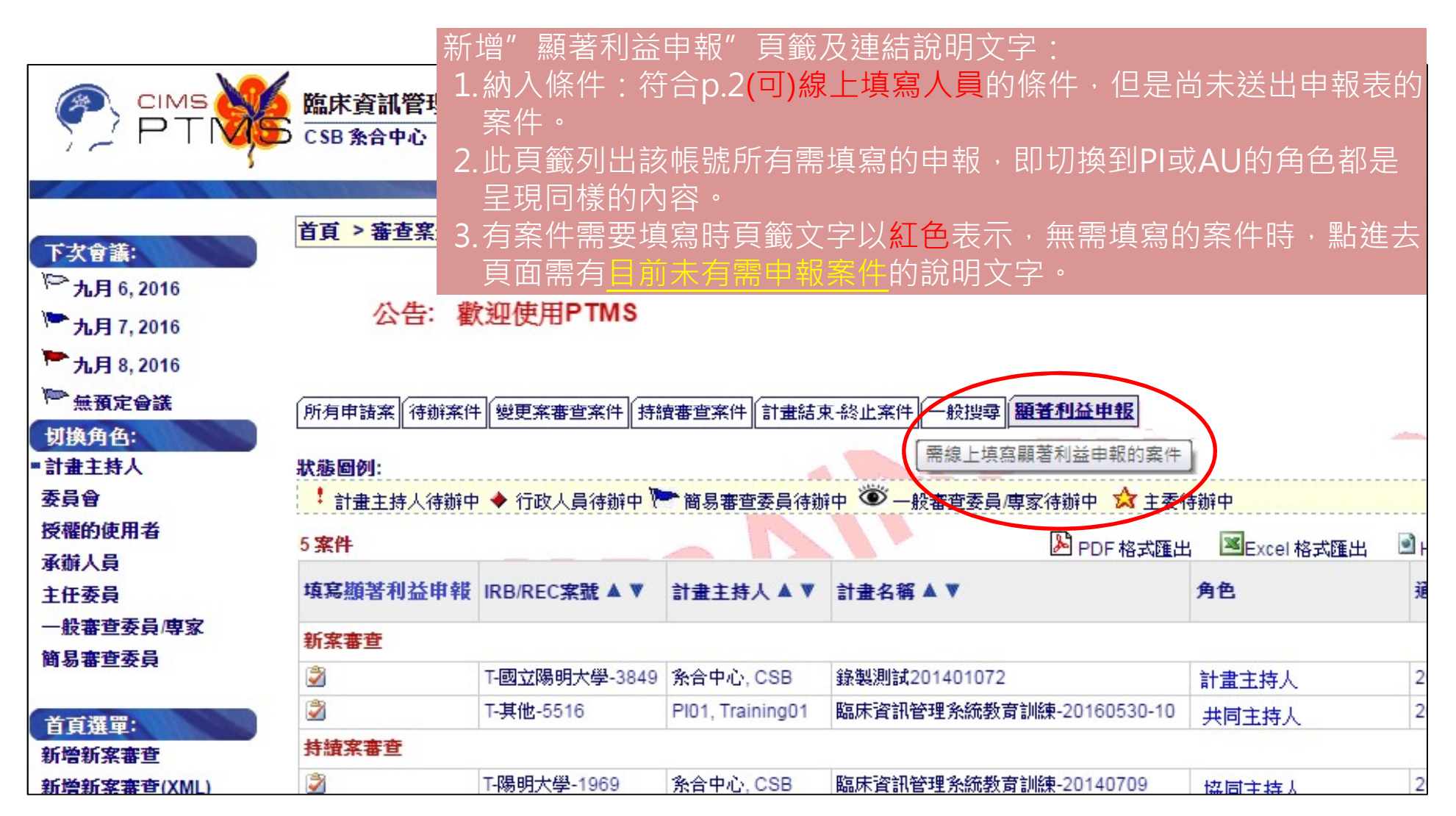

## AU角色新增"顯著利益申報"頁籤

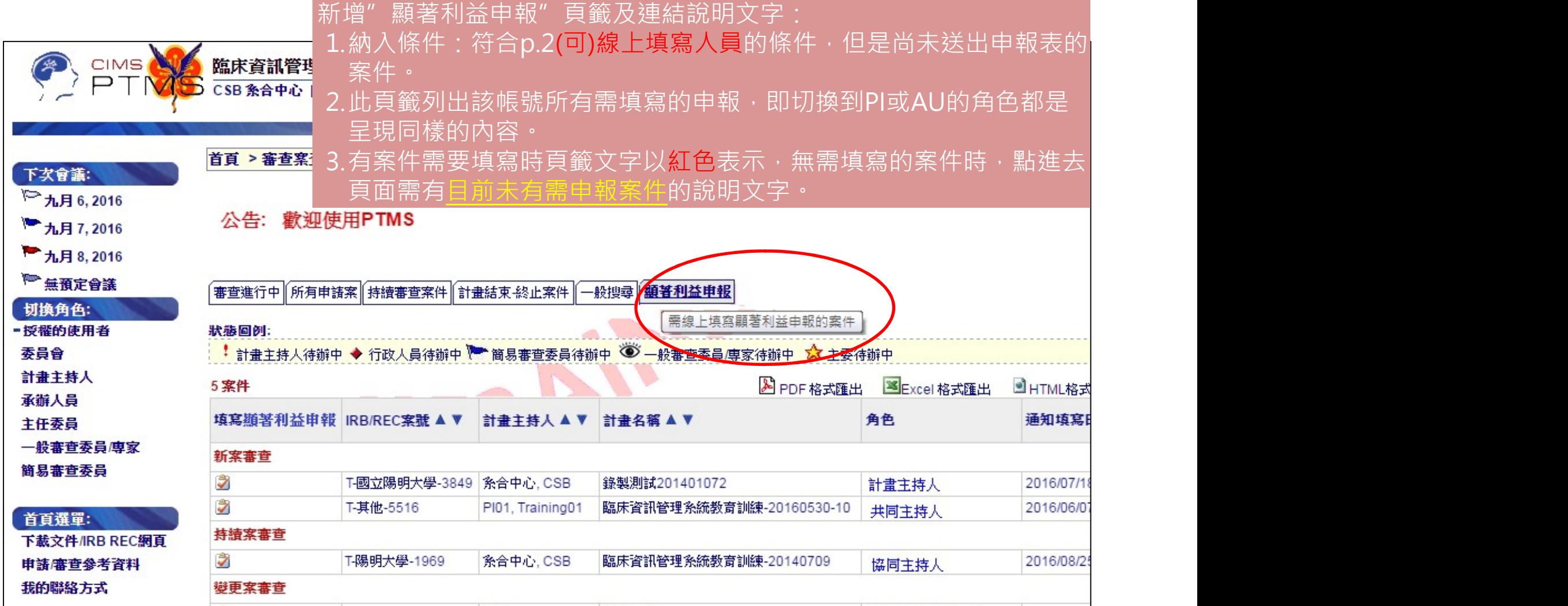